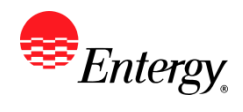

# **Update Supplier Name or TIN**

#### **Purpose:**

This procedure is used to add or update Supplier Diversity Information.

#### **Prerequisites:**

Registered as a Supplier.

#### **Menu Path:**

**Oracle > Main Menu > Maintain Supplier Information > Supplier Change Request > Initiate Supplier Change**

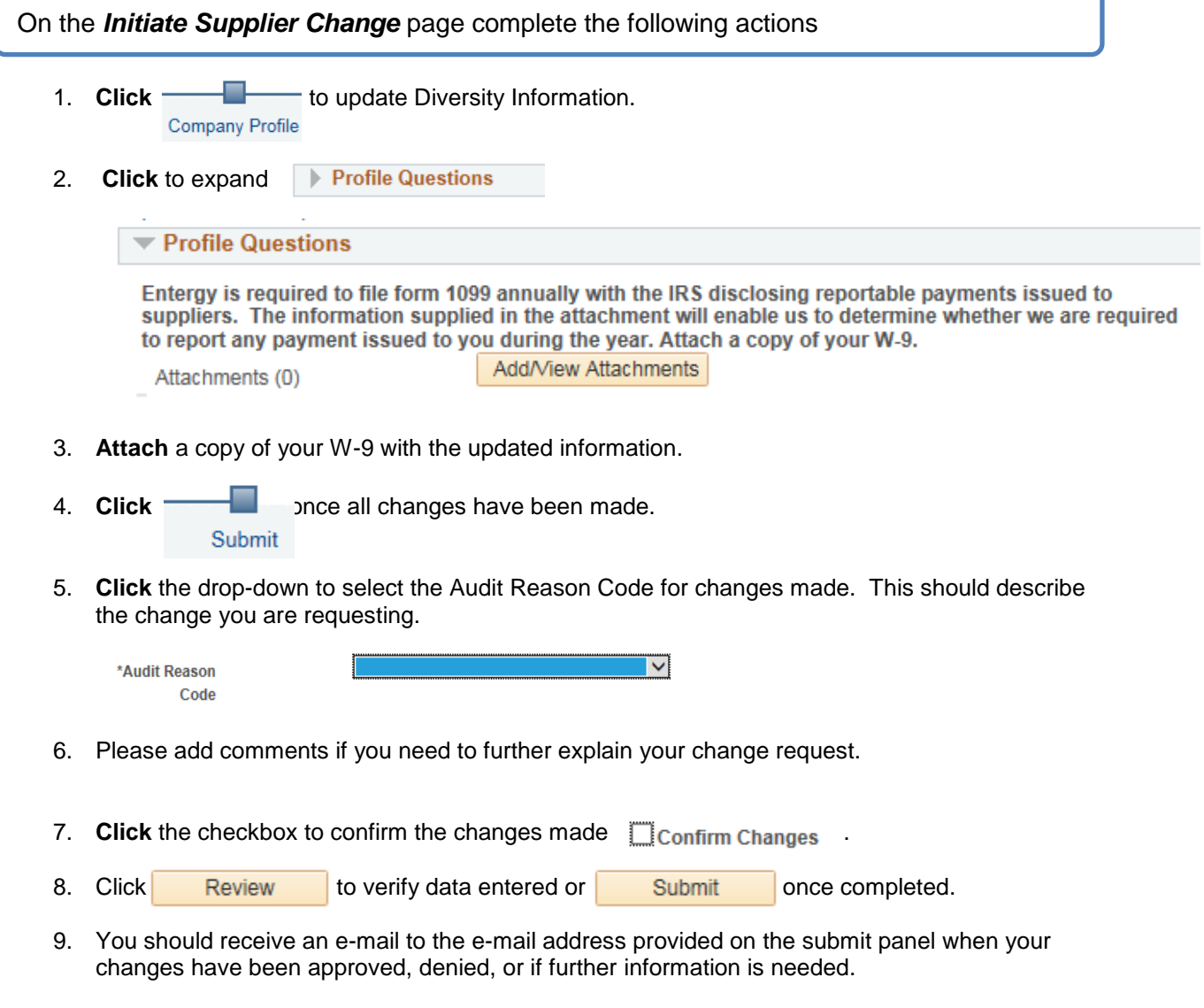

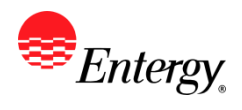

### **Results**

Message received once Supplier Change Request has been submitted.

# **Supplier Change Request Submit Confirmation**

### **Pending Approval**

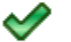

You have successfully submitted your Supplier Change Request

Your Change Request ID 00000000000018

Any email regarding the request status will be sent to:

10. You will receive an invitation to register with your new supplier ID. Please see the user guide for Registration of a Current Supplier for further instructions.